e-toko建材カタログ

e-toko建材カタログを見ながら、製品データをCADで使用することができます。

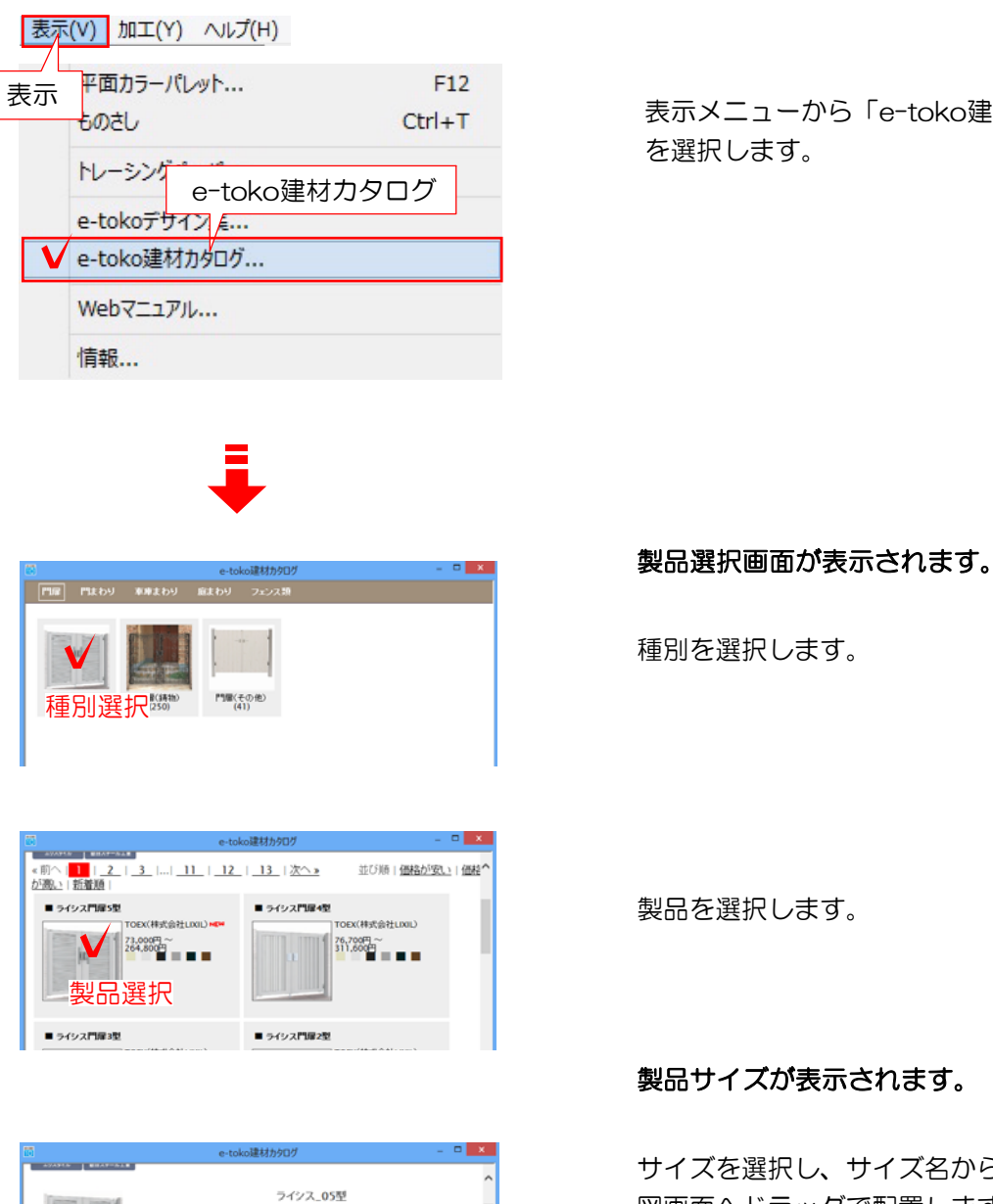

表示メニューから「e-toko建材カタログ」 を選択します。

製品を選択します。

。

製品サイズが表示されます。

サイズを選択し、サイズ名からCAD作 図画面へドラッグで配置します。

## データはそのままCADで使用できます

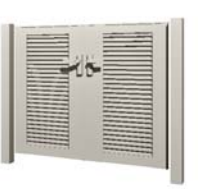

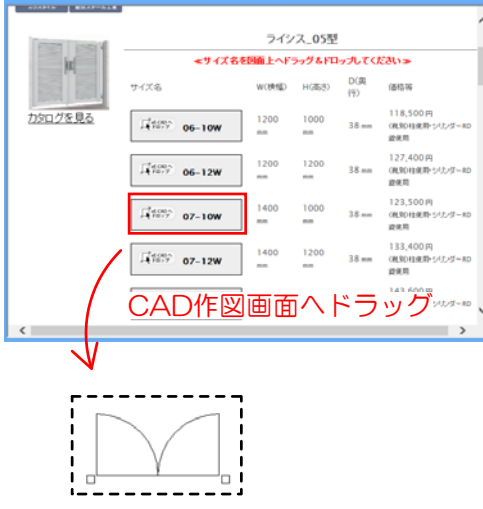